# 「Onshape」で「かぼちゃ」を作る

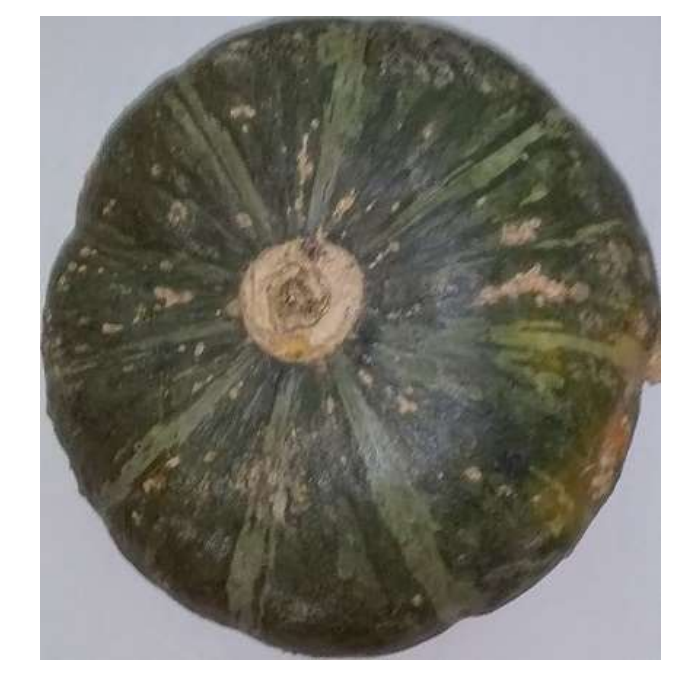

かぼちゃを上から見ました

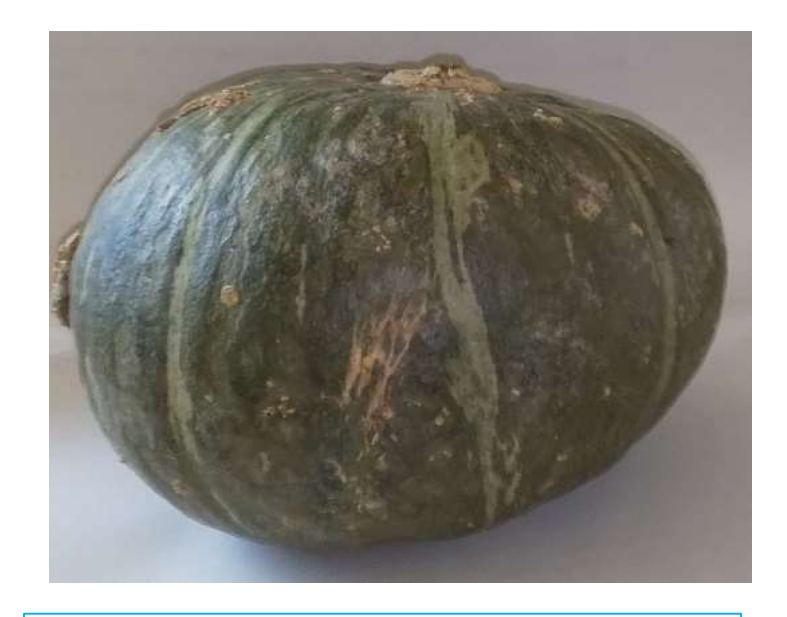

かぼちゃを側面から見ました

左のかぼちゃをモデリン グします

旭川高専 Kashi Kashi 2021.11.15

まずは開始手順をしよう

- Sign inします
- 新しいDocumentを、Document名を「かぼちゃ1」として作 成します

準 備1

かぼちゃの輪郭を知るために「平面図」「正面図」「側面図」「下面図」を用意します ●輪郭を知るだけなので「側面図」は「右側面図」でも「左側面図」でもどちらでもよいです ●「平面図」「正面図」「側面図」「下面図」の縦・横・高さのピクセル数をWindowsのペイ ントでつじつまが合うように調整しました

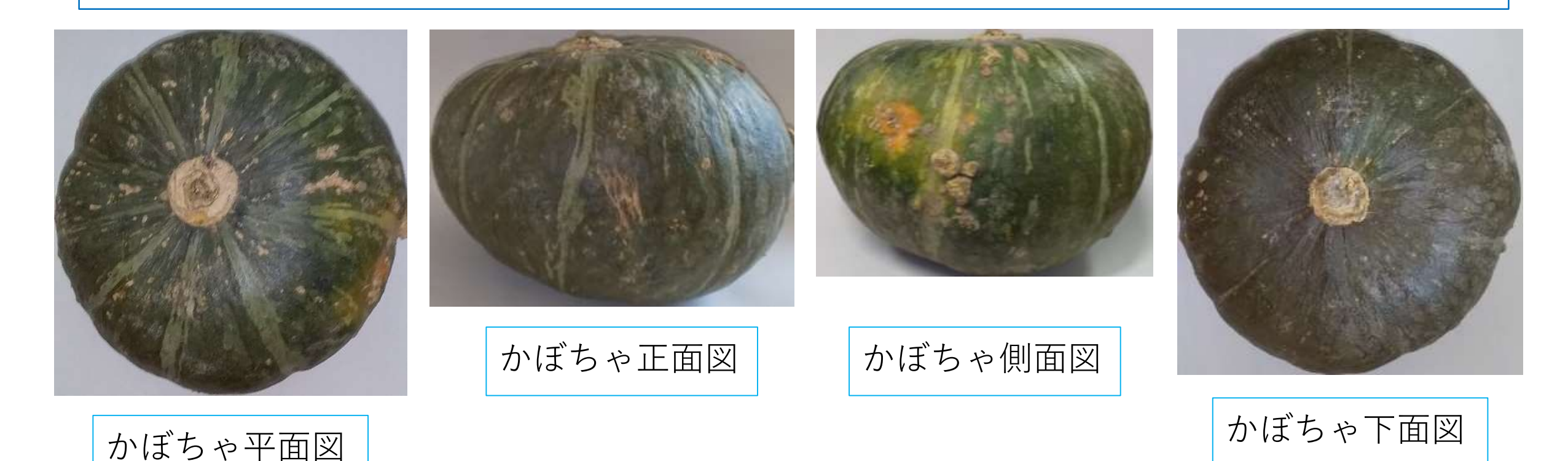

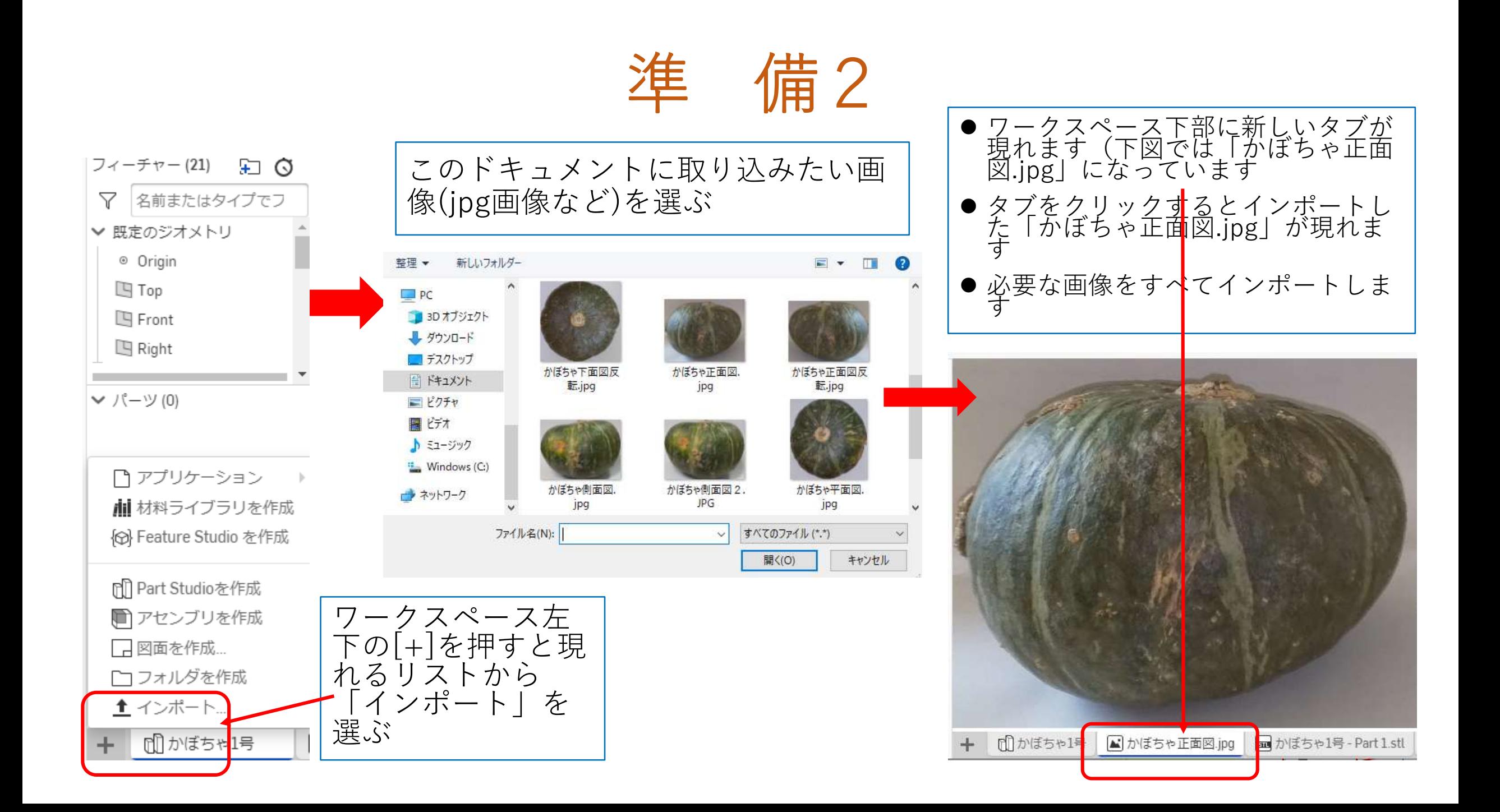

準 備3

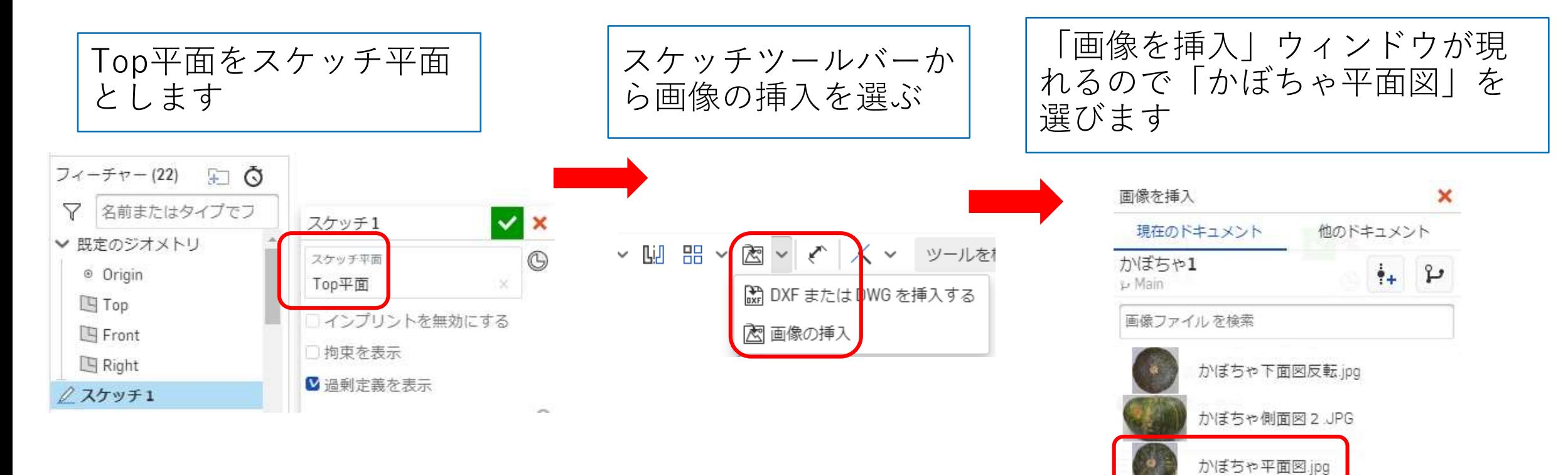

かぼちゃ正面図反転.jpg

準 備4

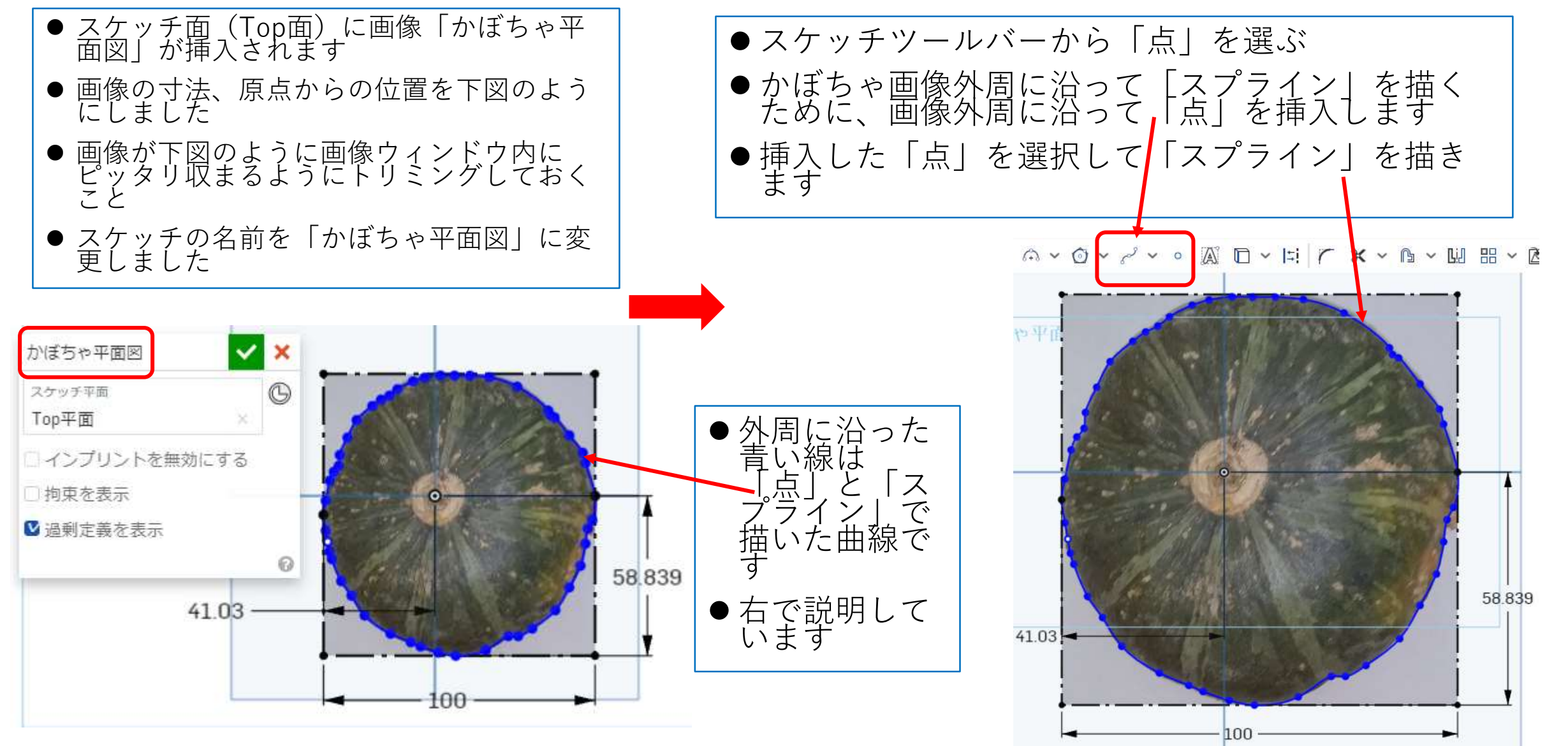

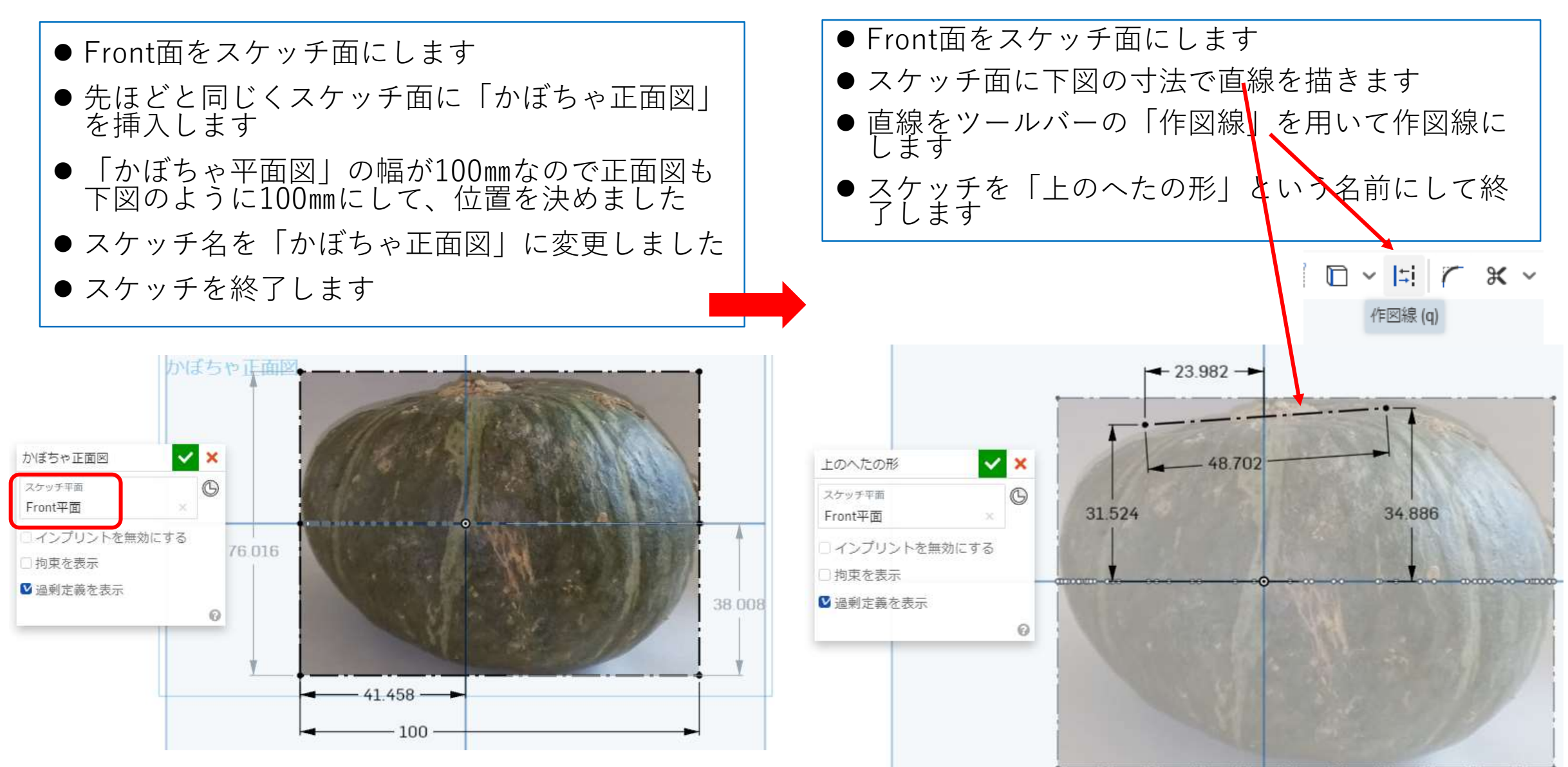

かぼちゃ輪郭を作ります2

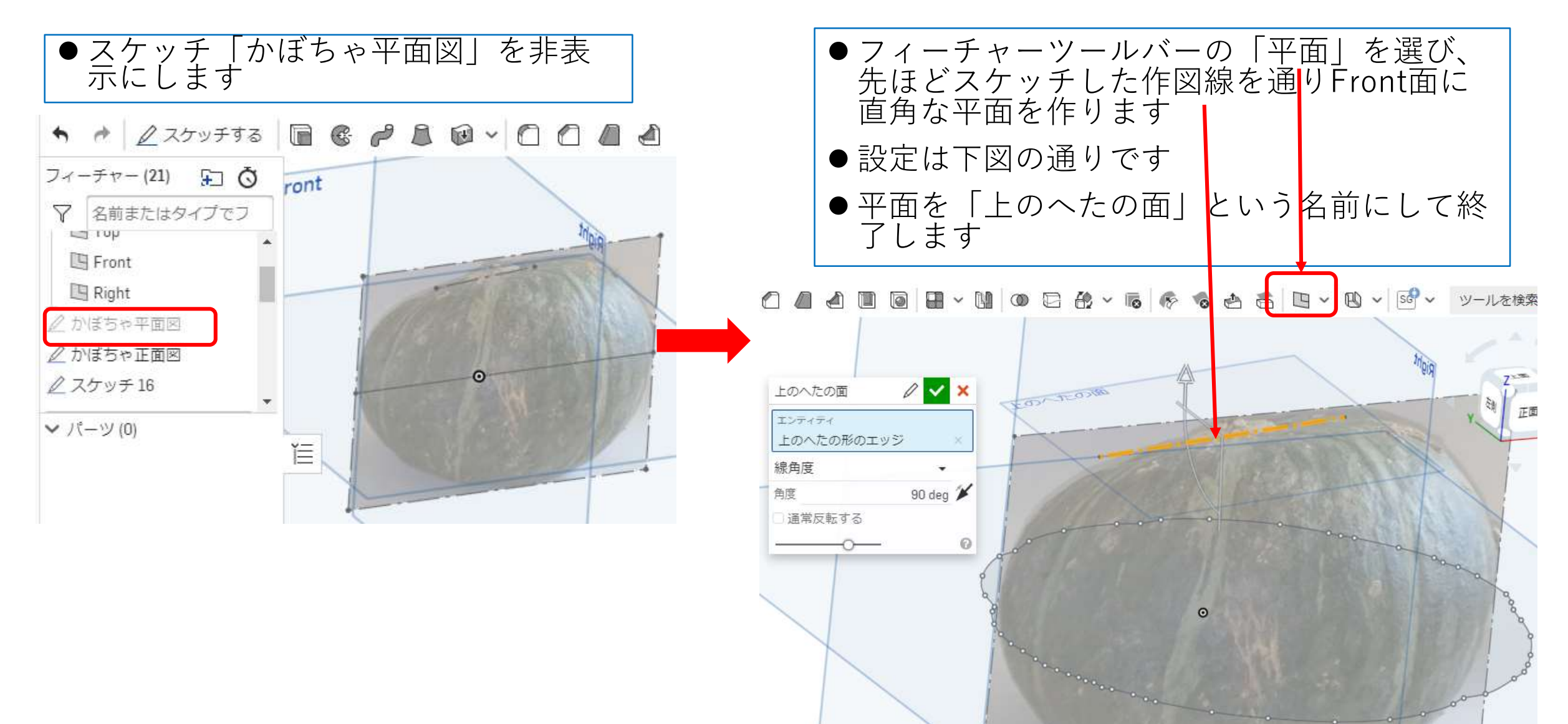

かぼちゃ輪郭を作ります3

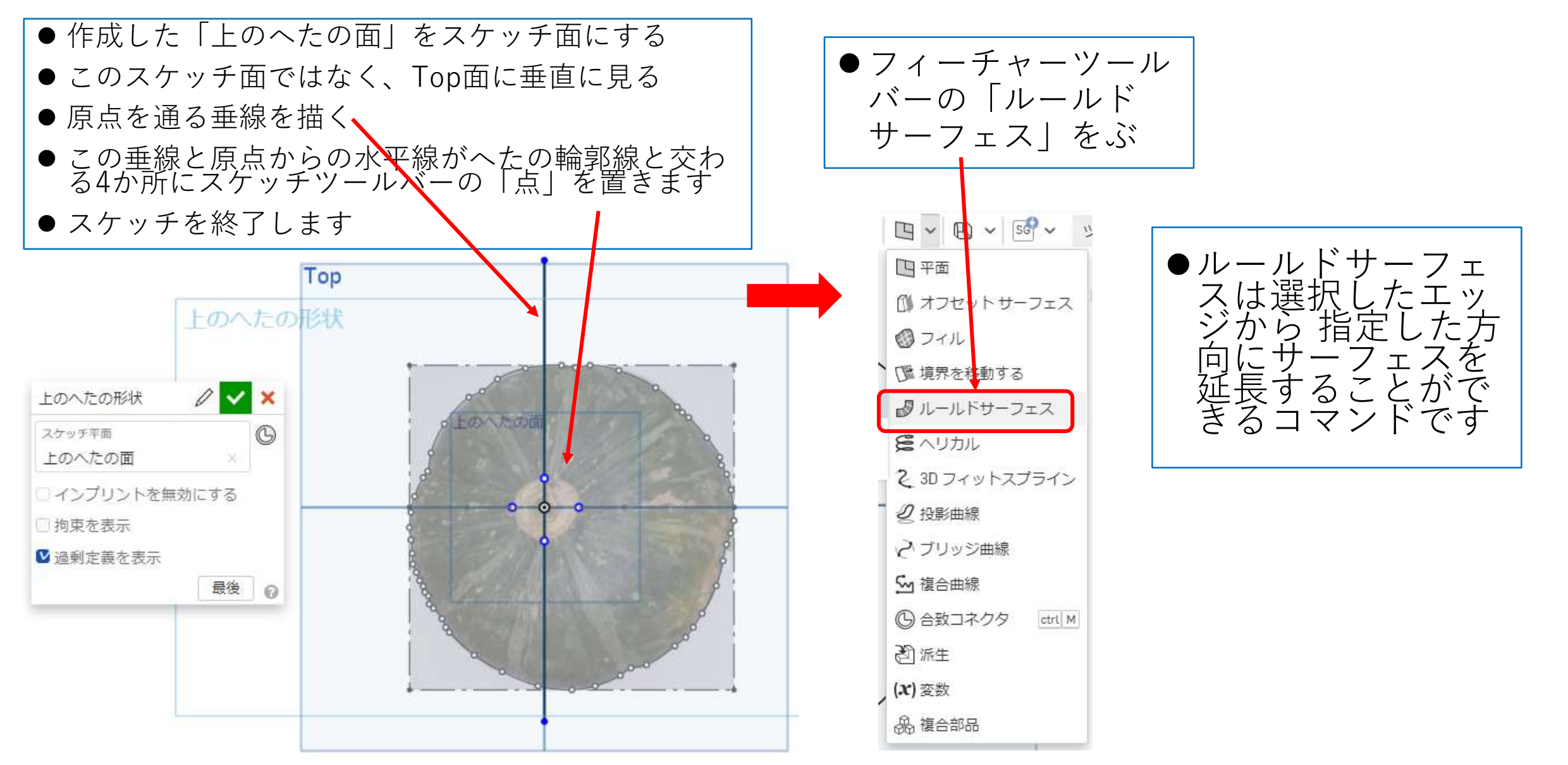

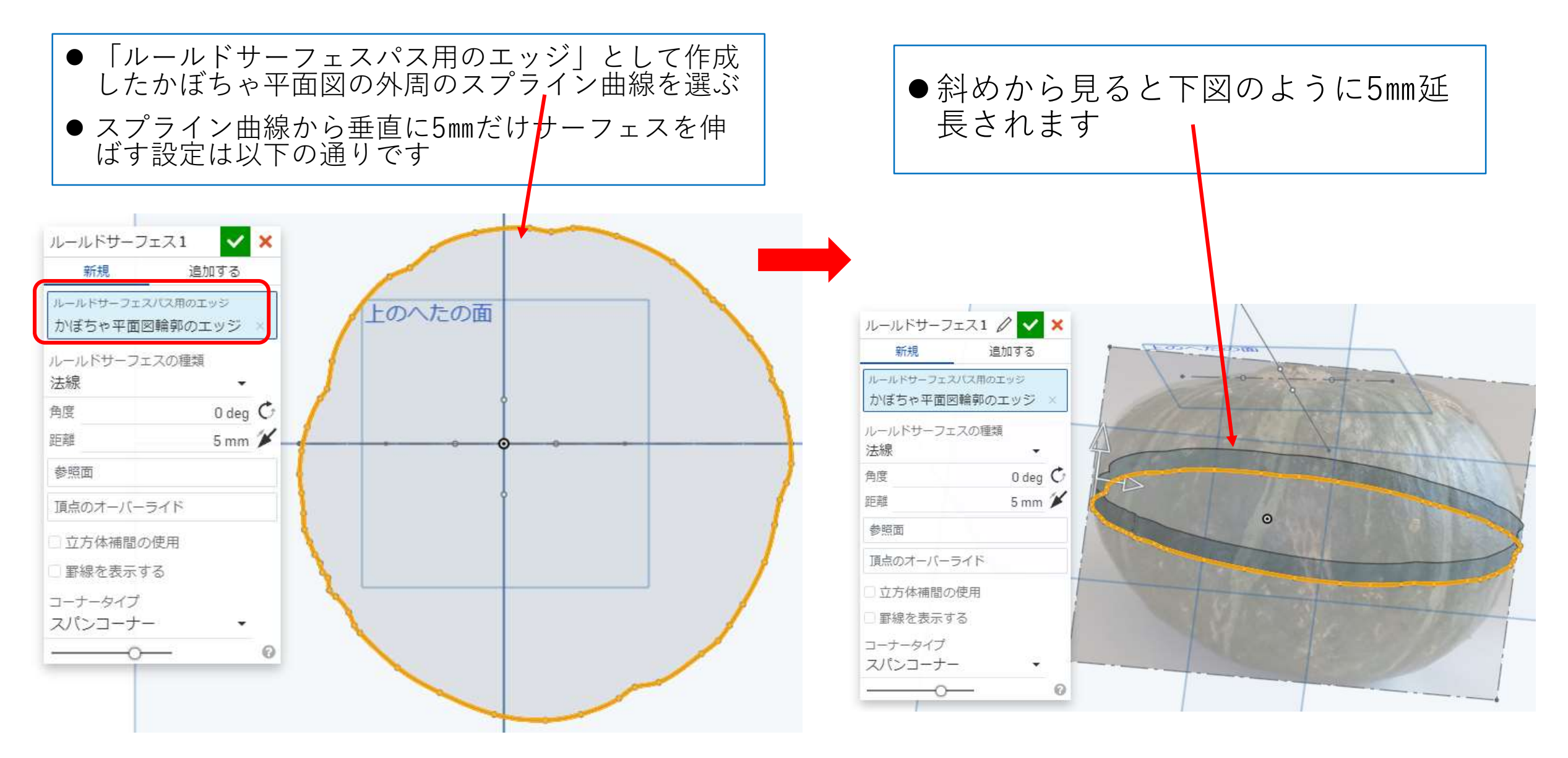

かぼちゃ輪郭を作ります5

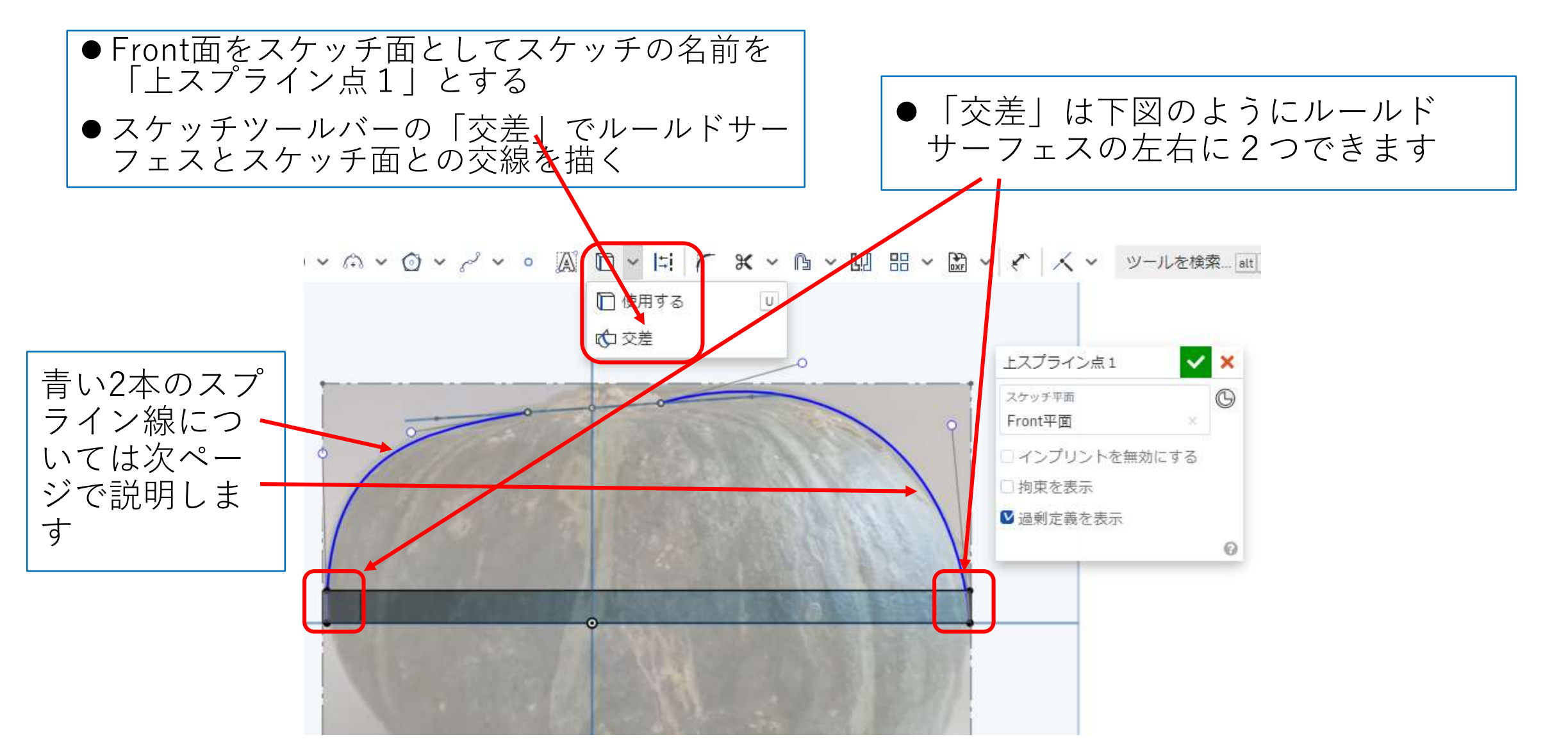

かぼちゃ輪郭を作ります6

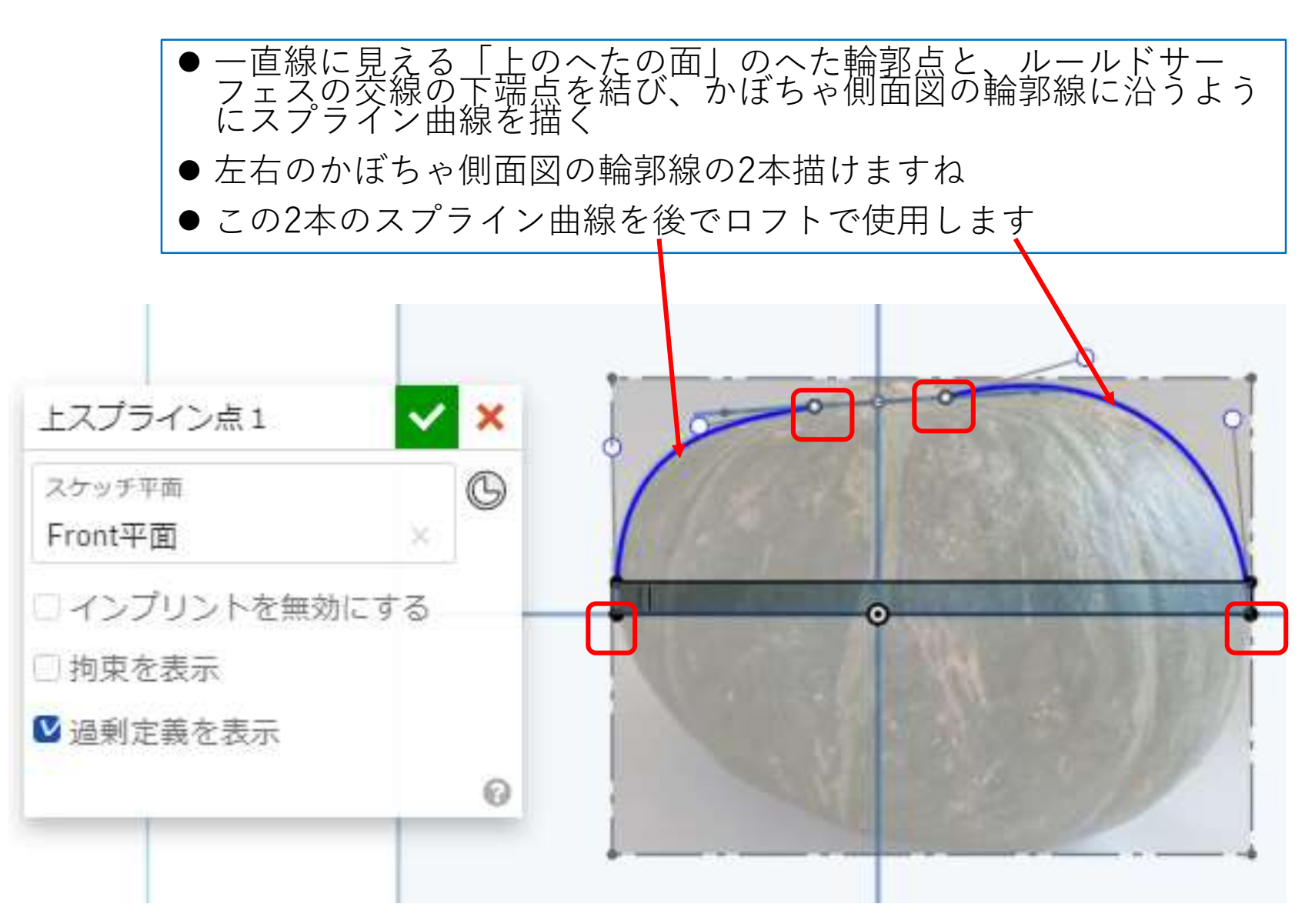

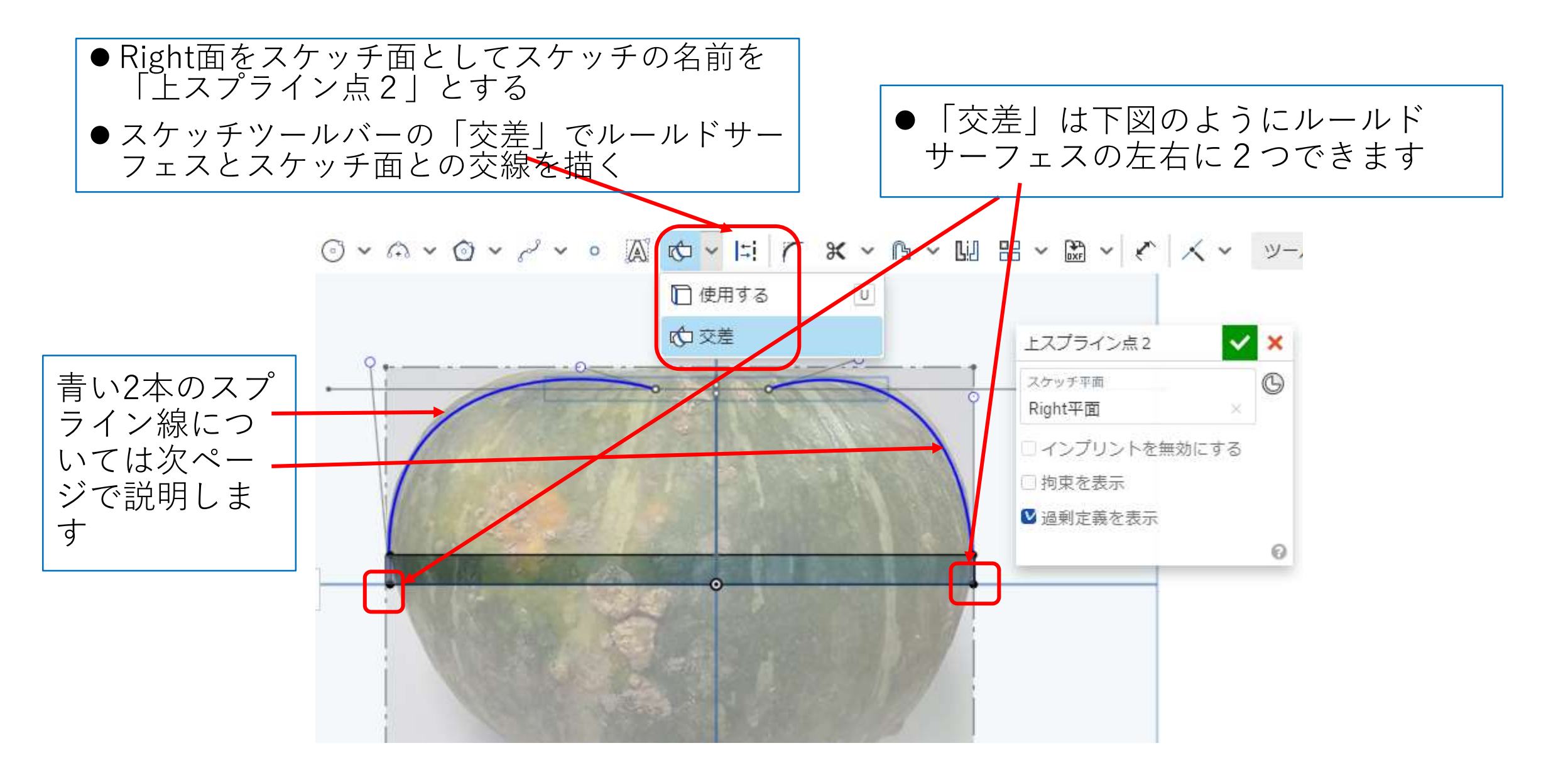

かぼちゃ輪郭を作ります8

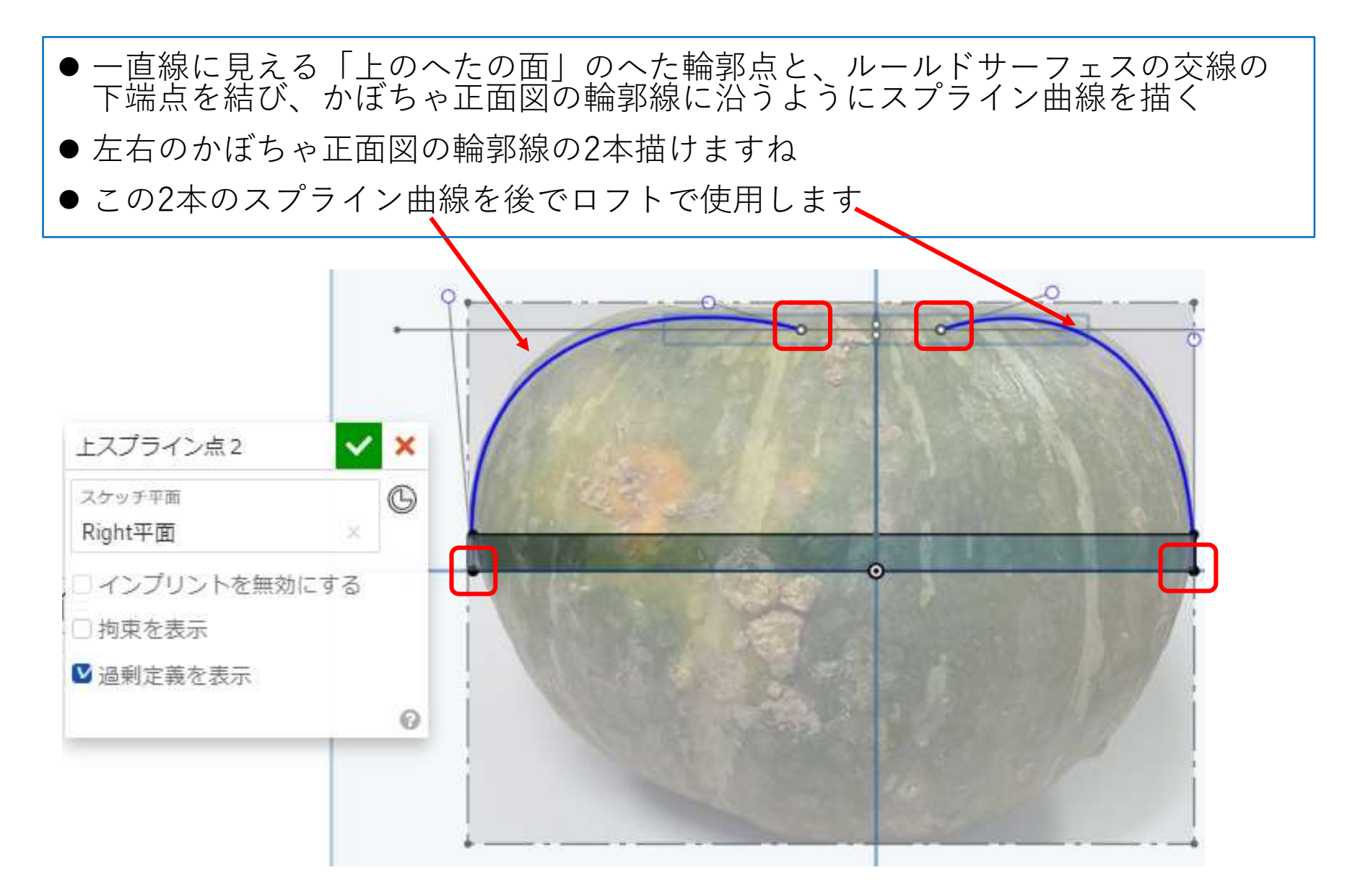

#### かぼちゃ輪郭を作ります9 上半分のロフト

- フィーチャーツールバーのロフトで、設定は以下です(「サーフェス」の「新規」で行います)
- 描いた4本のスプラインをプロファイルとします
- 「ガイドと継続性」にチェックを入れて「ガイド」はルールドサーフェスのTop平面と接触しているエッジを選びます

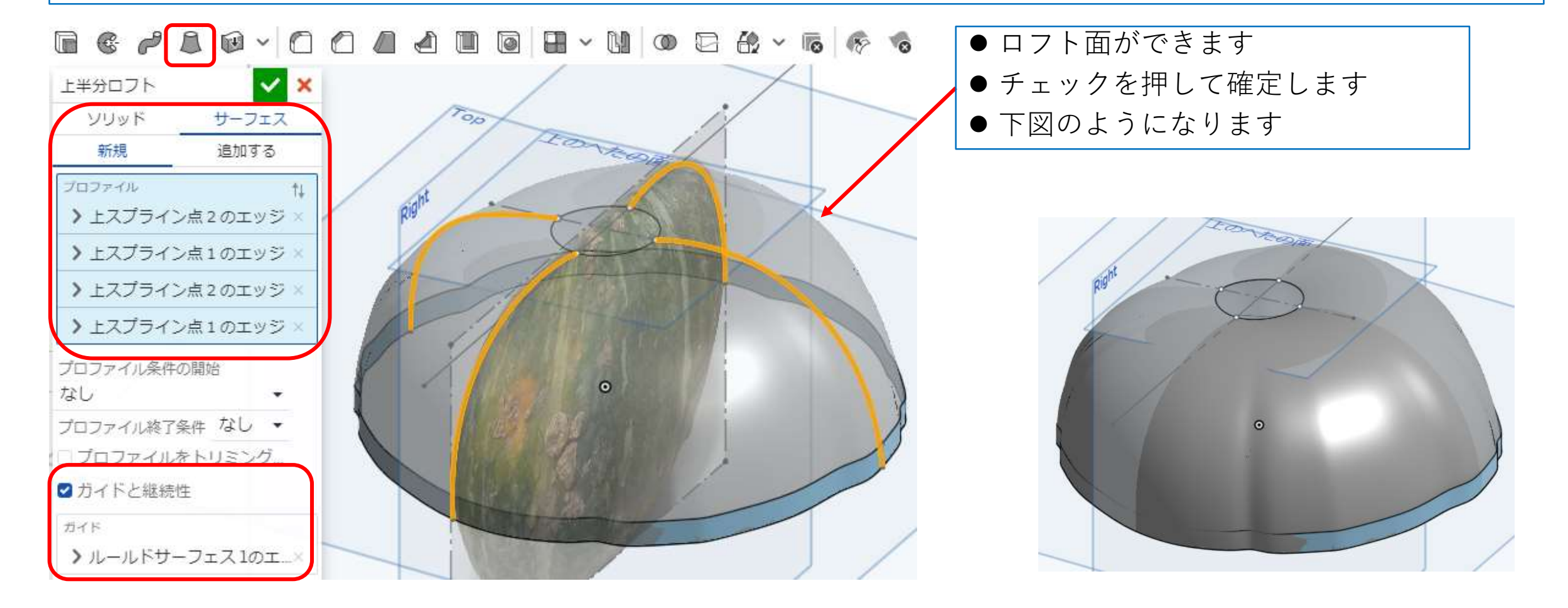

- Front面をスケッチ面としてスケッチをします⇒スケッチの名前を「下のへたの形」とします
- ●下のへたのつけ根に沿って以下の原点からの寸法で作図線を描きます

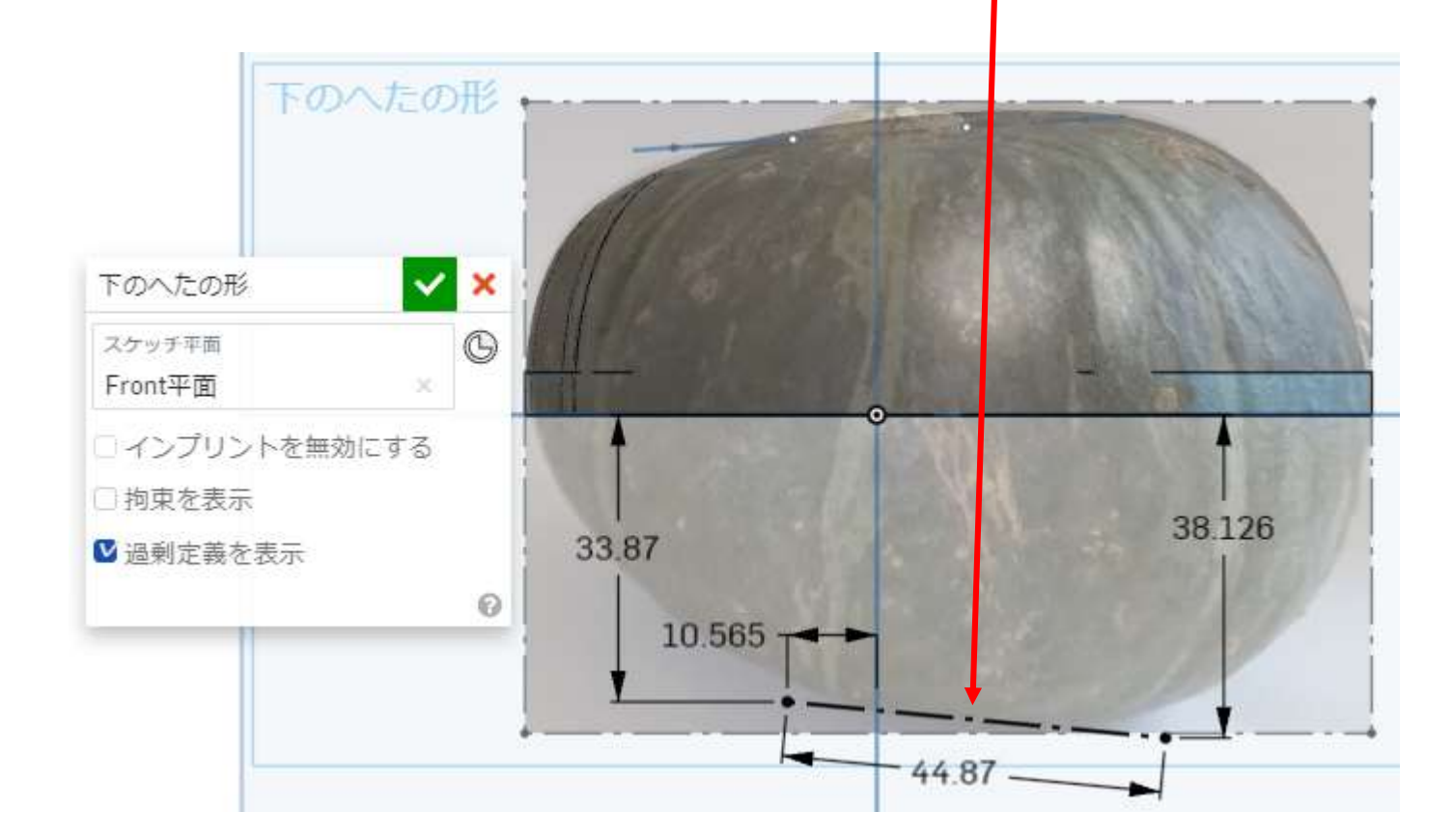

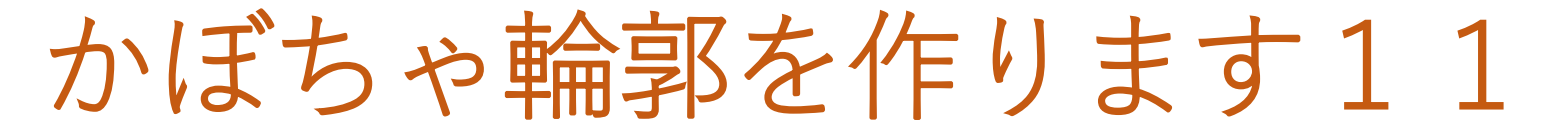

- ●フィーチャーツールバーの「平面」を選択し、「下のへたの形」スケッチに作図した作図線を通 りスケッチ面に垂直な平面を作ります
- ●平面の名前を「下のへたの面」とします

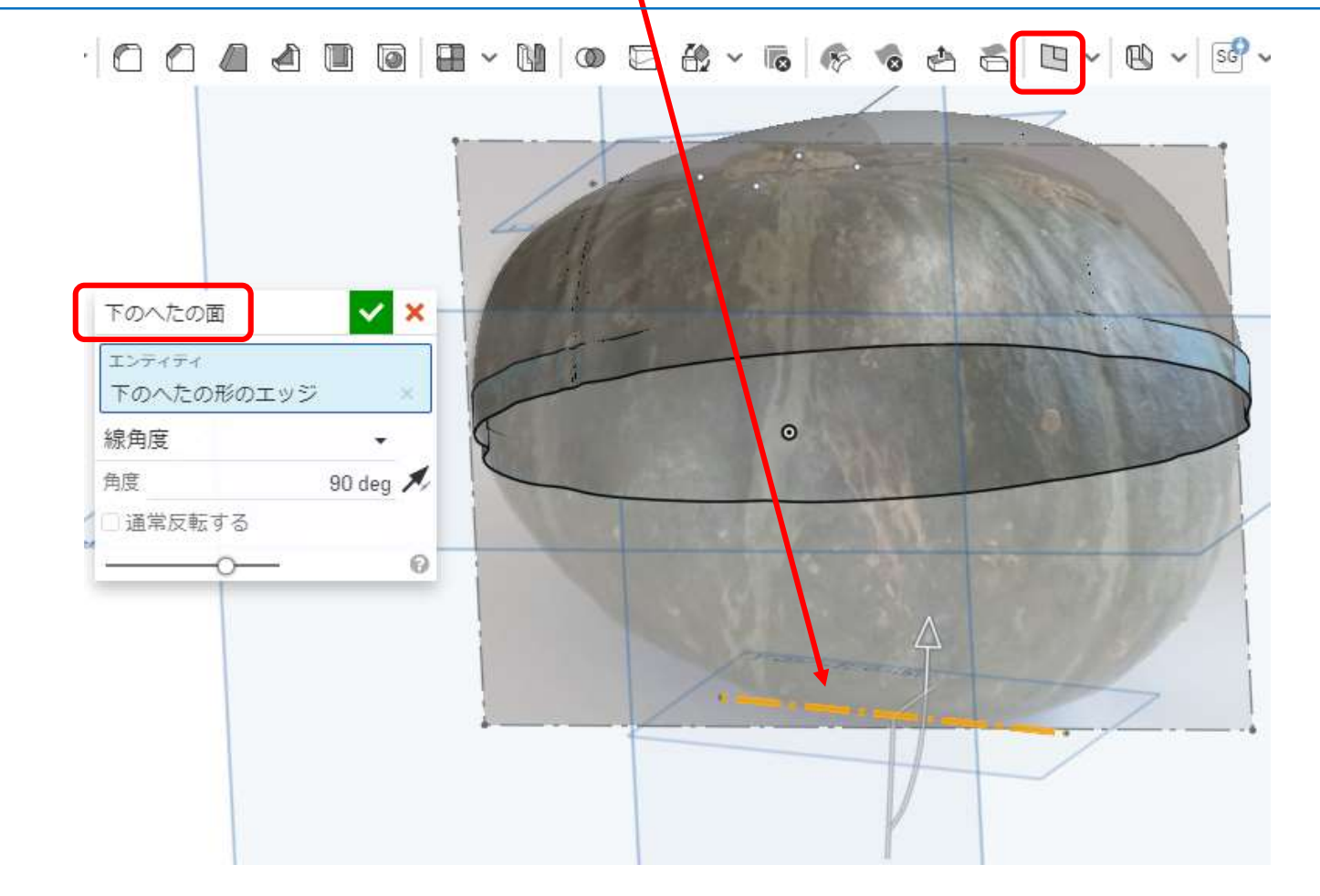

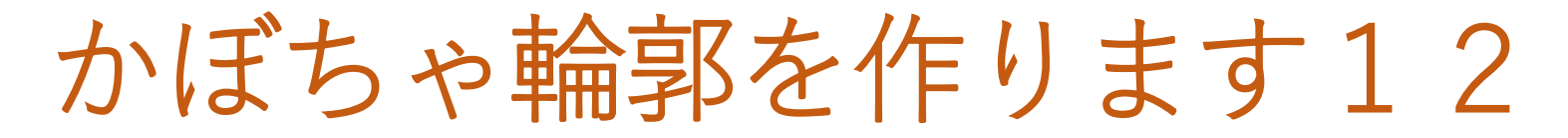

- 「下のへたの面」をスケッチ面として「下のへたの形状」という名前にします
- ●下図のように「下のへた」の中心位置にスケッチツールバーの「点」を置き、この点から水 平・垂直に作図線を描く

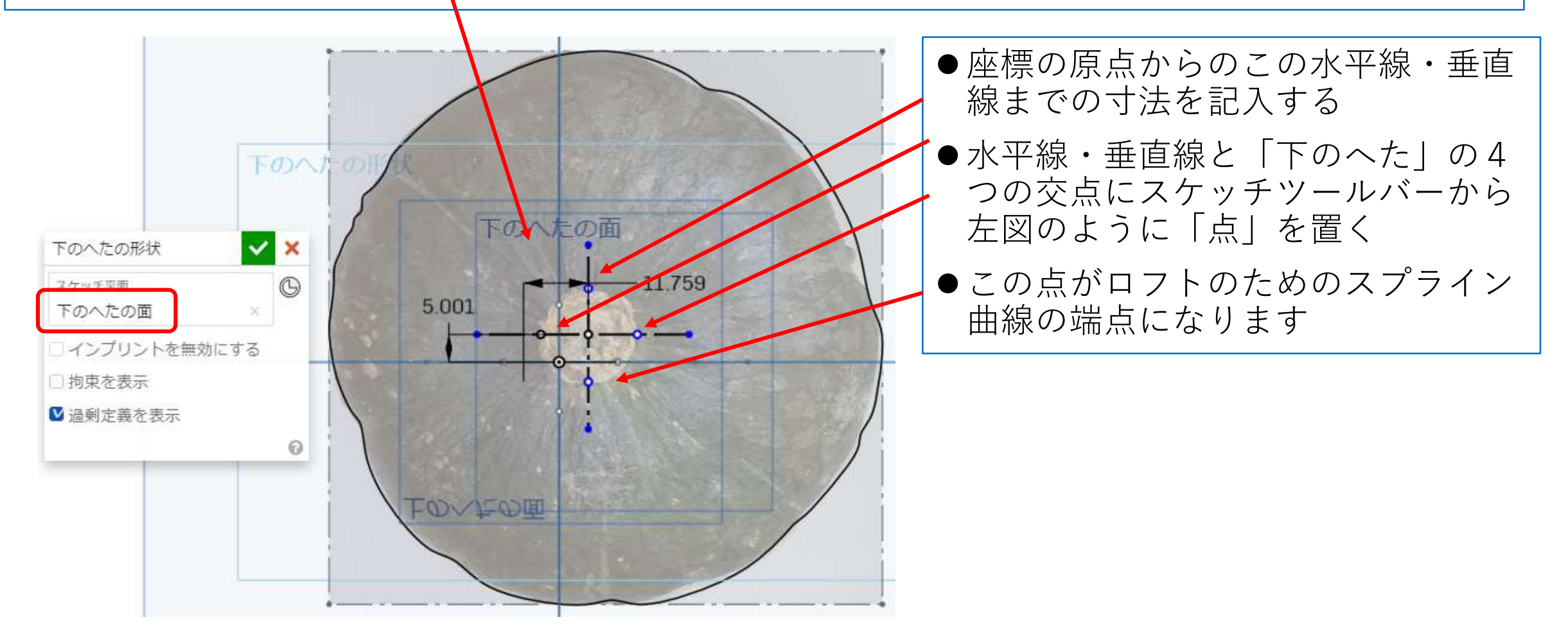

かぼちゃ輪郭を作ります13

● フィーチャーツールバーの「ルールドサーフェス」を選びます

サーフェス<br>することが<br>マンドです

- 「ルールドサーフェスパス用のエッジ」として作成したかぼちゃ平面図の外周のスプライン曲線を選ぶ
- スプライン曲線から垂直に5㎜だけサーフェスを伸ばす → 設定は以下の通りです

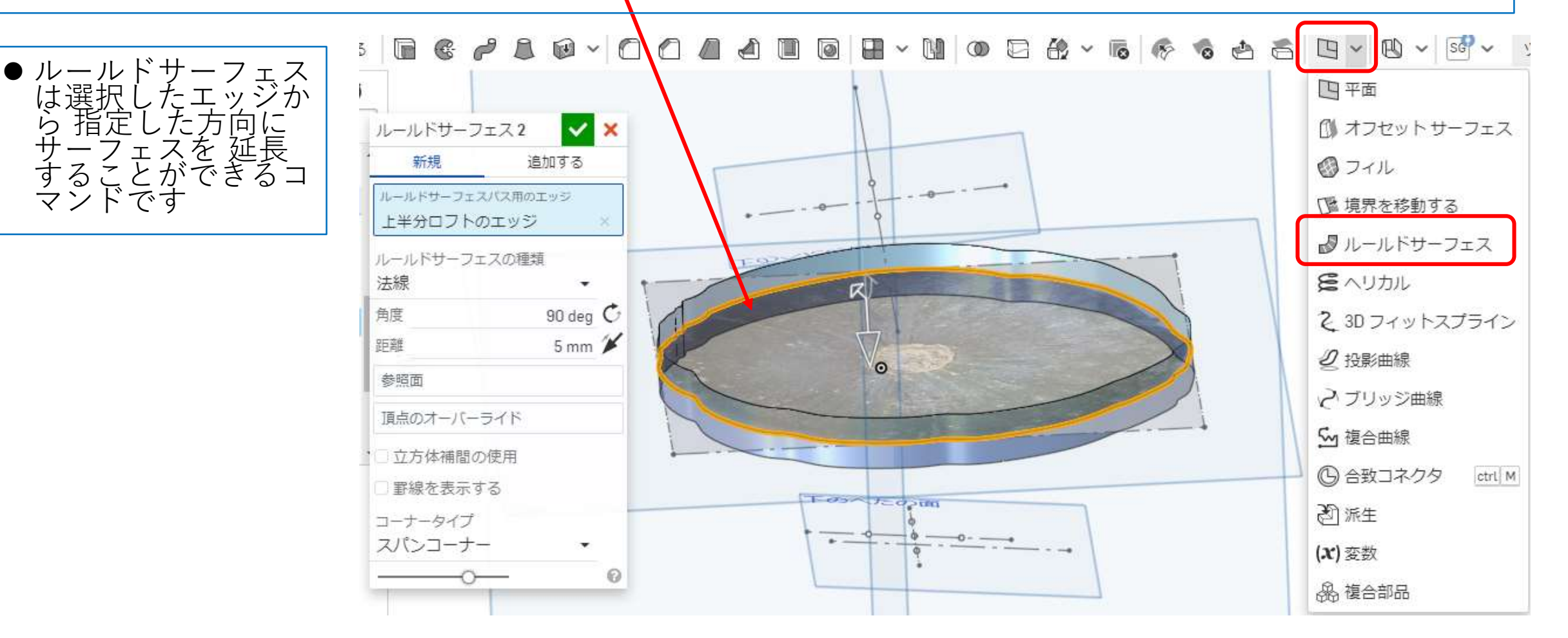

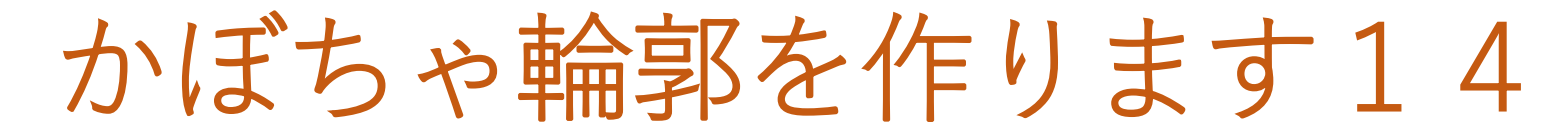

●フィーチャーツールバーの「平面| を選び新しい平面を作ります

●作成する平面を通る「エンティティ」として「下のへたの面」に作図した作図線(オレンジ色 の線:Front面に平行です)を選び、角度は0度にします(Front面に平行な面になります)

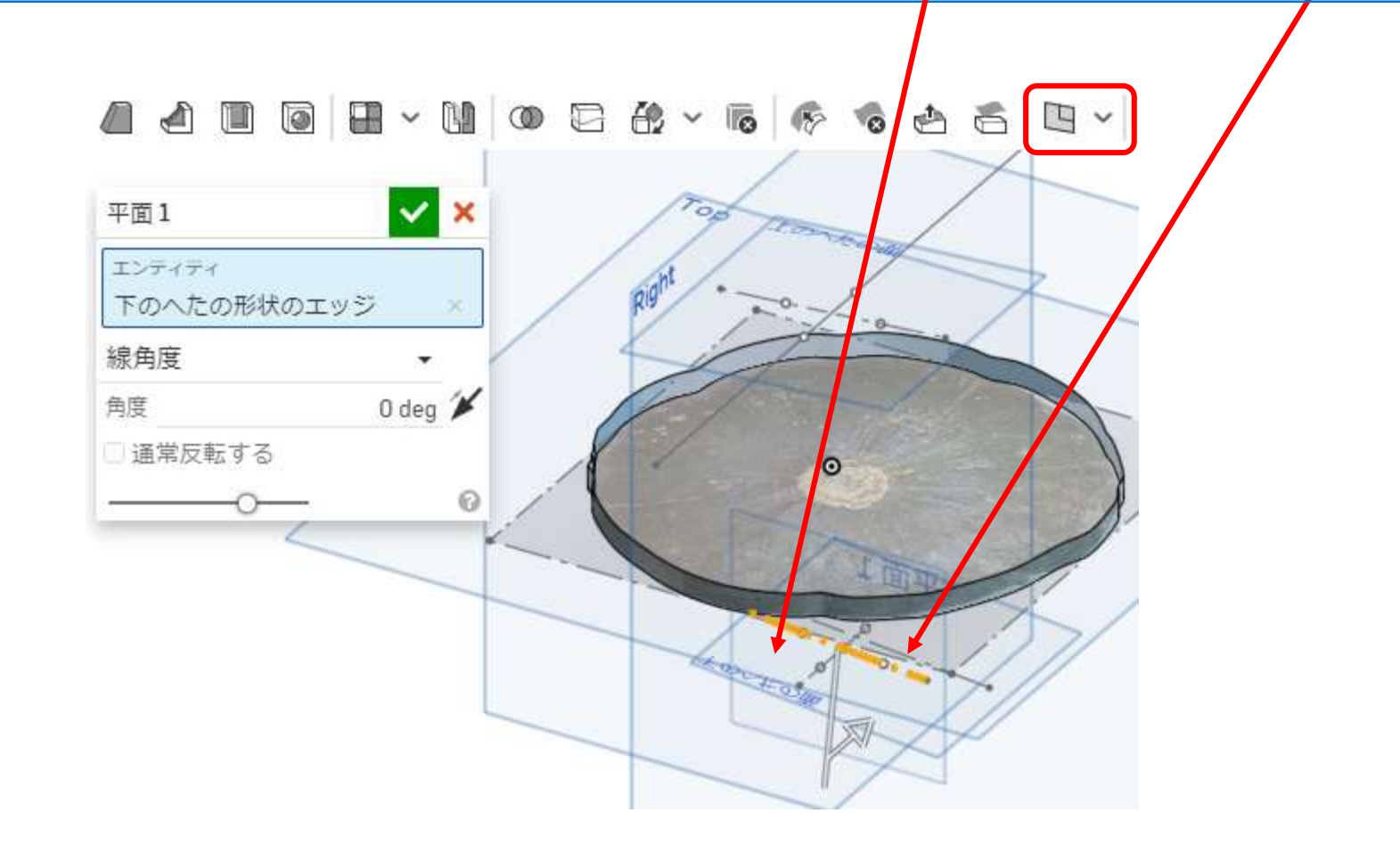

- ●作った「平面」をスケッチ面とします
- ●スケッチツールバーの「交差」を選び、ルールドサーフェスとの2つの交線を求めます
- 下のへたの面に描いた作図線上の2点と、ルールドサーフェスの2つの交線の上端点をスプライン曲 線で結びます
- ●スプライン曲線はかぼちゃ正面図に冷るように描くこと

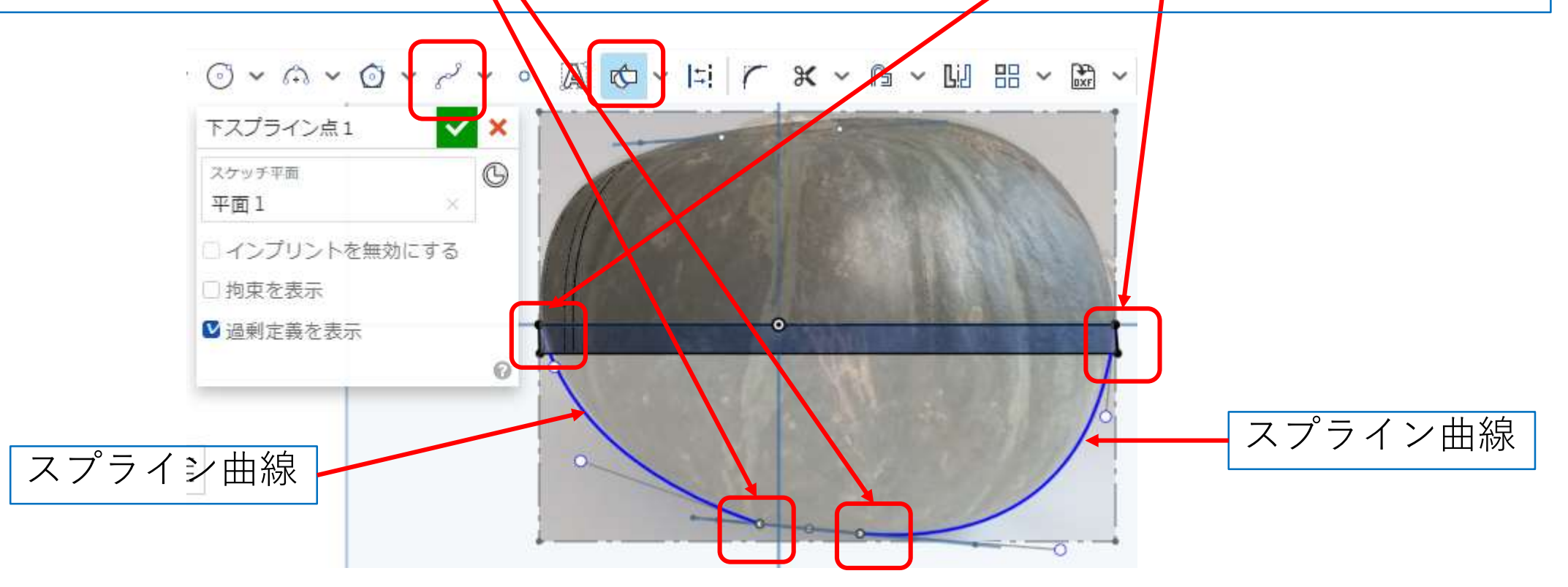

かぼちゃ輪郭を作ります16

- ●フィーチャーツールバーの「平面」を選び新しい平面を作ります
- ●作成する平面を通る「エンティティ」として「下のへたの面」に作図した作図線(オレンジ色 の線:Right面に平行です)を選び、角度は90度にします(Right面に平行な面になります)

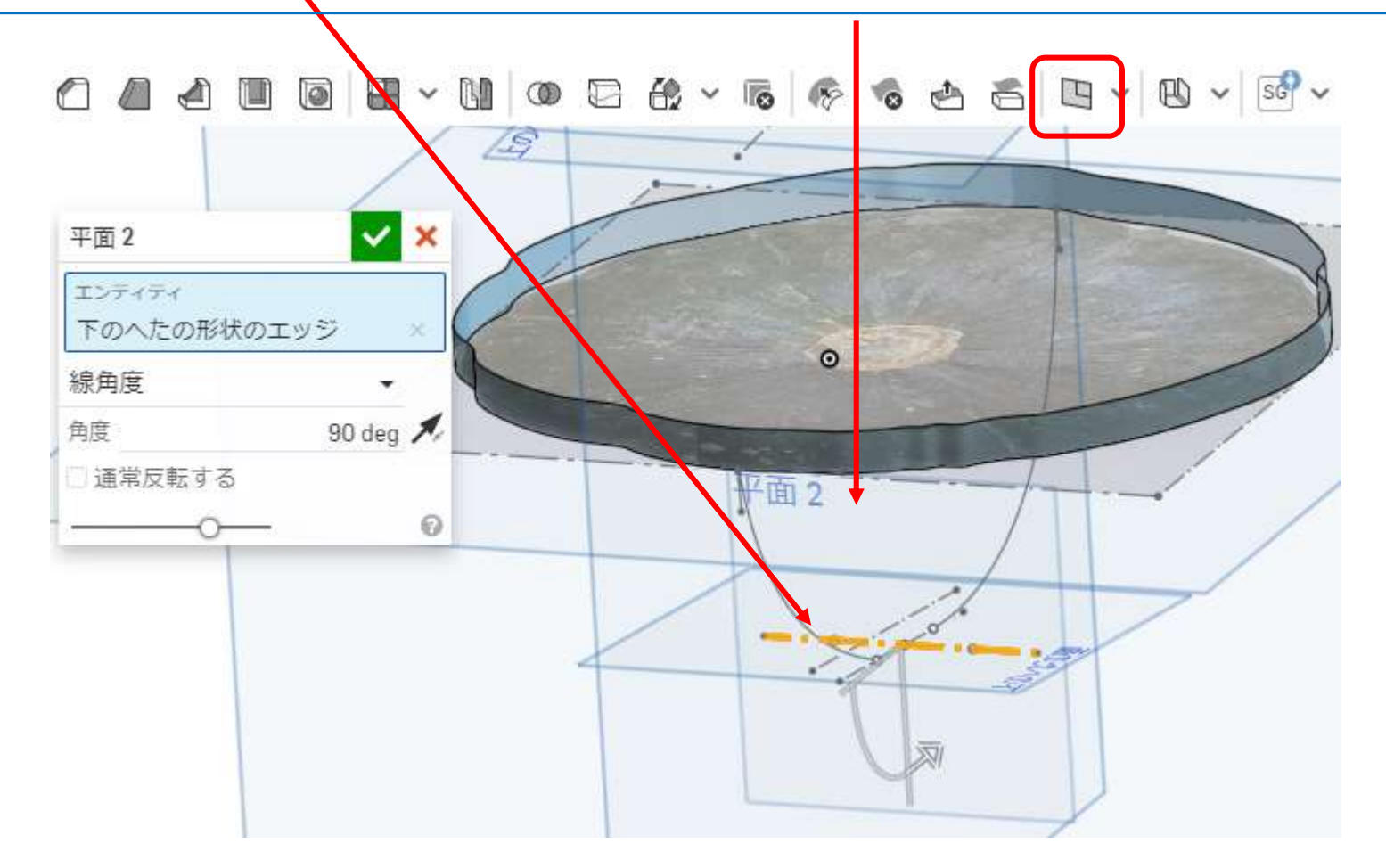

- ●作った「平面」をスケッチ面とします
- ●スケッチツールバーの「交差」を選び、ルールドサーフェスとの2つの交線を求めます
- 下のへたの面に描いた作図線上の2点と、ルールドサーフェスの2つの交線の上端点をスプライン曲 線で結びます
- ●スプライン曲線はかぼちゃ側面図に沿うように描くこと

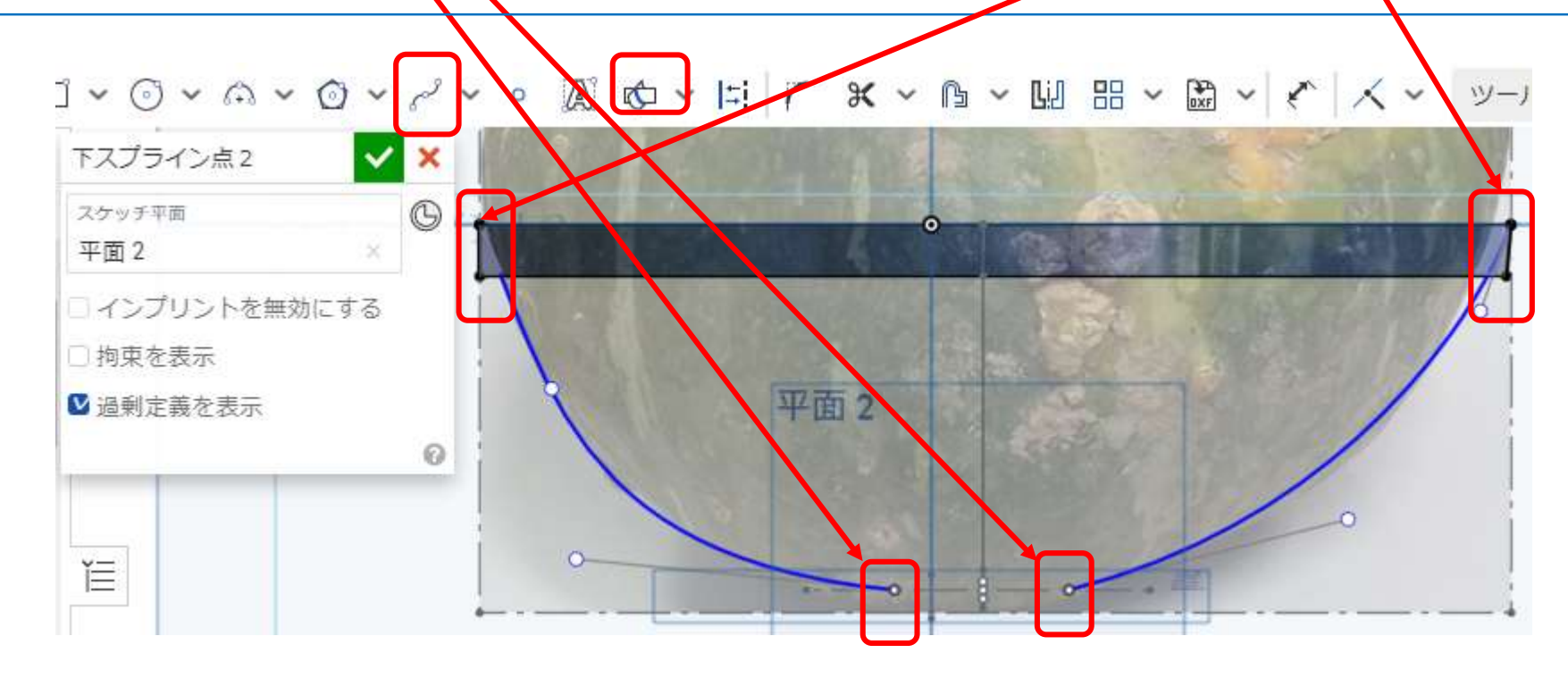

### かぼちゃ輪郭を作ります18下半分のロフト

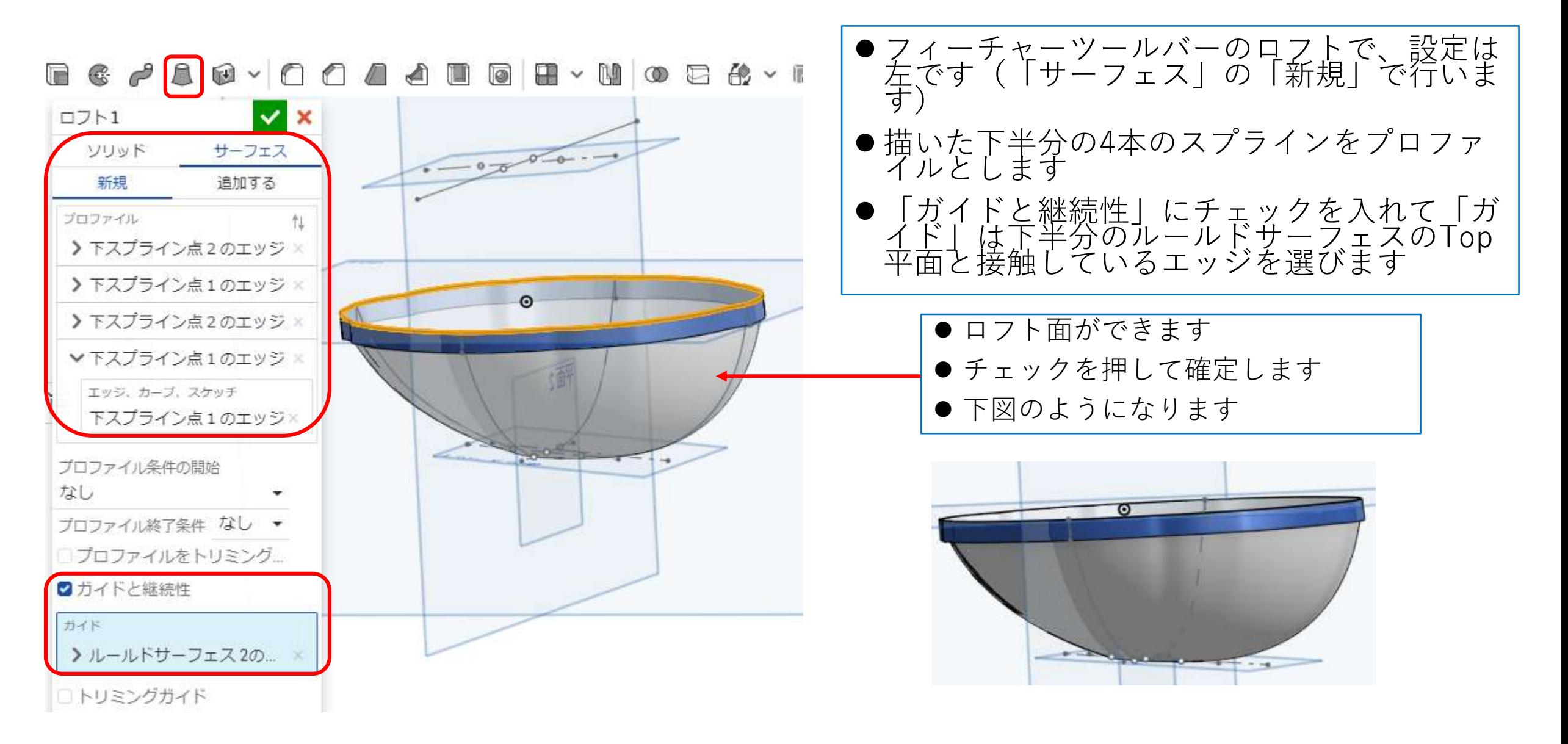

かぼちゃ輪郭を作ります19

- フィーチャーツールバーの「ブール演算」でかぼちゃ上半分のロフト面と下半分のロフト面を 結合します
- ●2つのロフト面を選択し緑チェックを押すと1つのかぼちゃ面となります

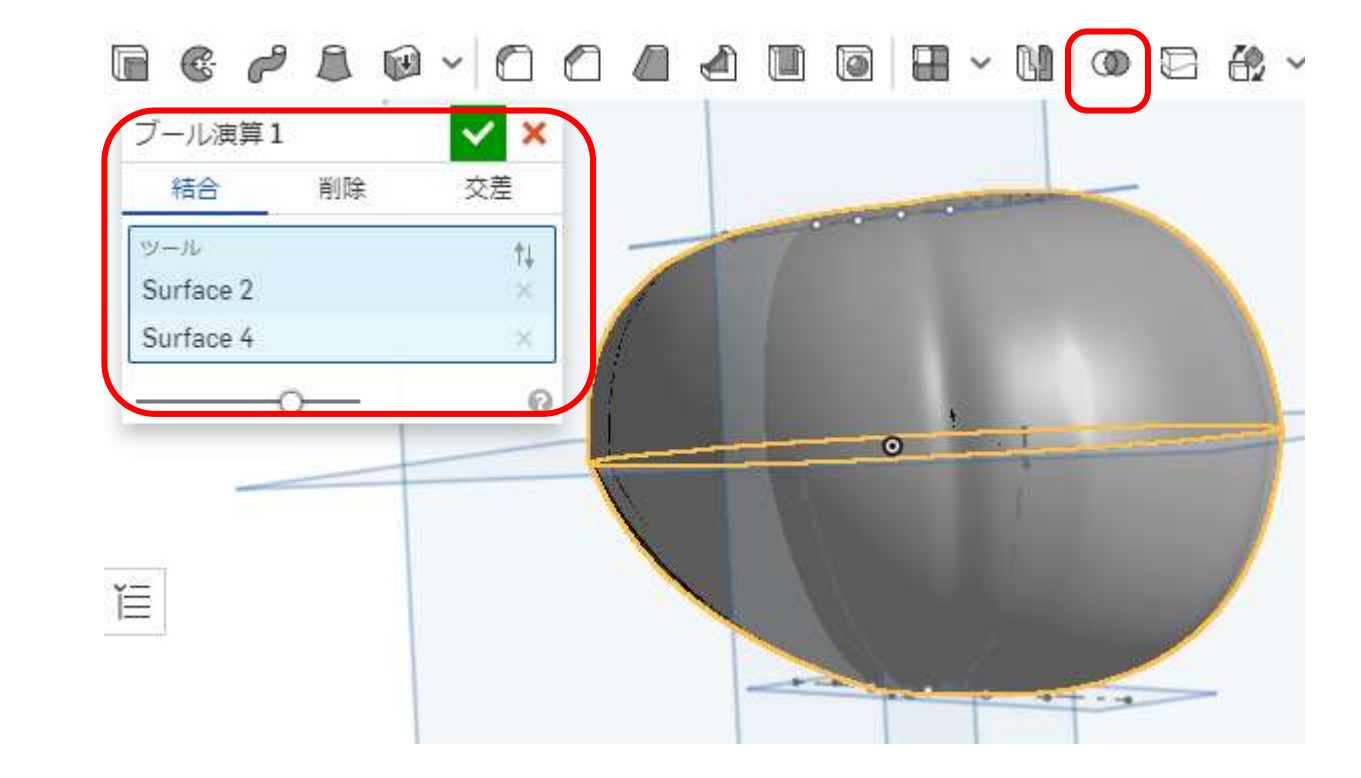

- フィーチャーツールバーの「厚みつけ」でサーフェスの内側に6mmの厚みを付けます
- ●下図は厚みつけを見やすいようにFront面で断面ビューにしています
- ●緑チェックを押して厚みつけを確定します

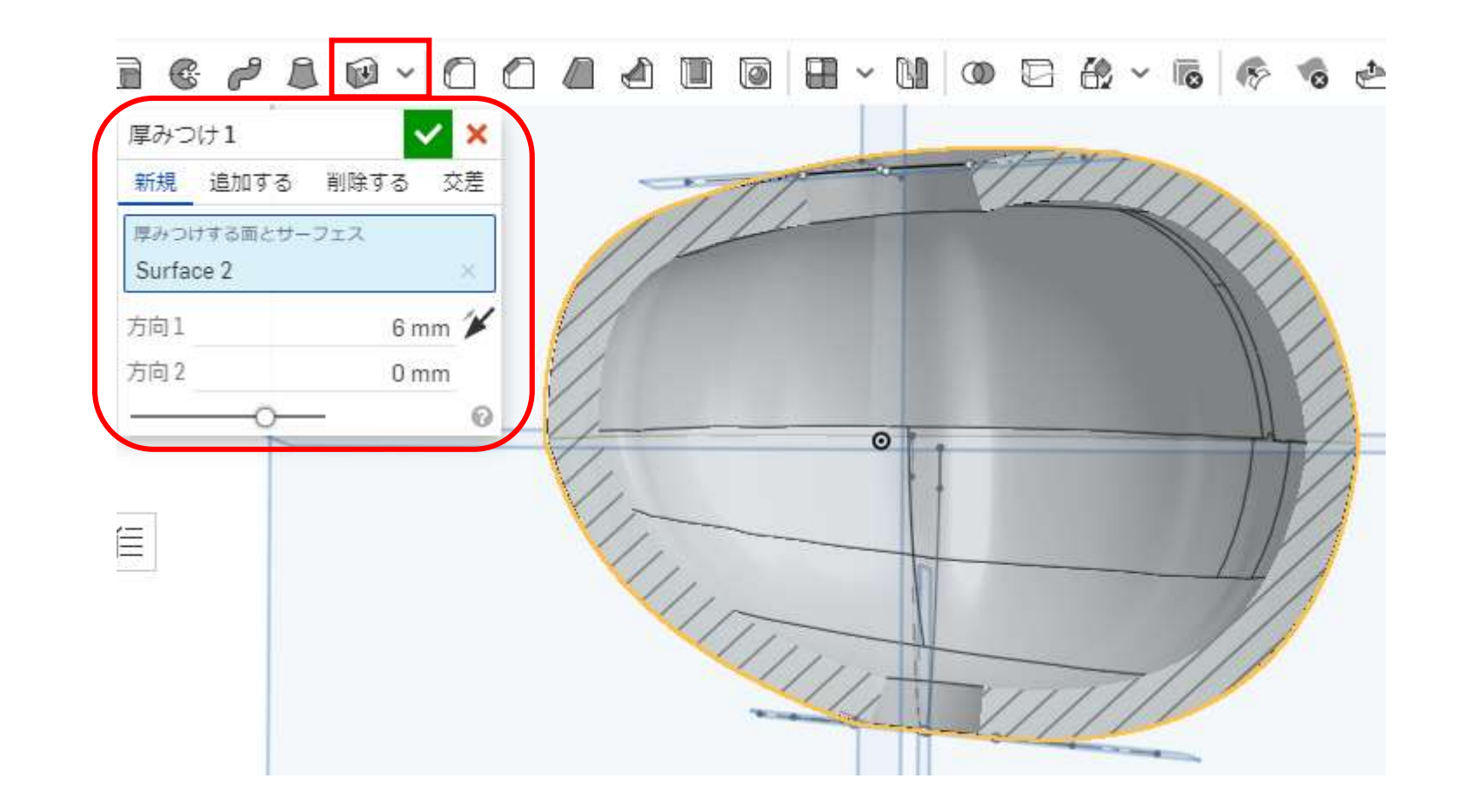

### かぼちゃ輪郭を作ります21 分割

- ●フィーチャーツールバーの「分割」でかぼちゃをTop面で分割します
- ●見やすいようにFront面で断面ビューにしています → 設定は下図です
- 「パーツ」で結合して厚みつけしたかぼちゃを選択します
- **●「分割するエンティティ」でTop面を選択します**
- ●緑チェックを押すとかぼちゃがTop面で上下に分割されます

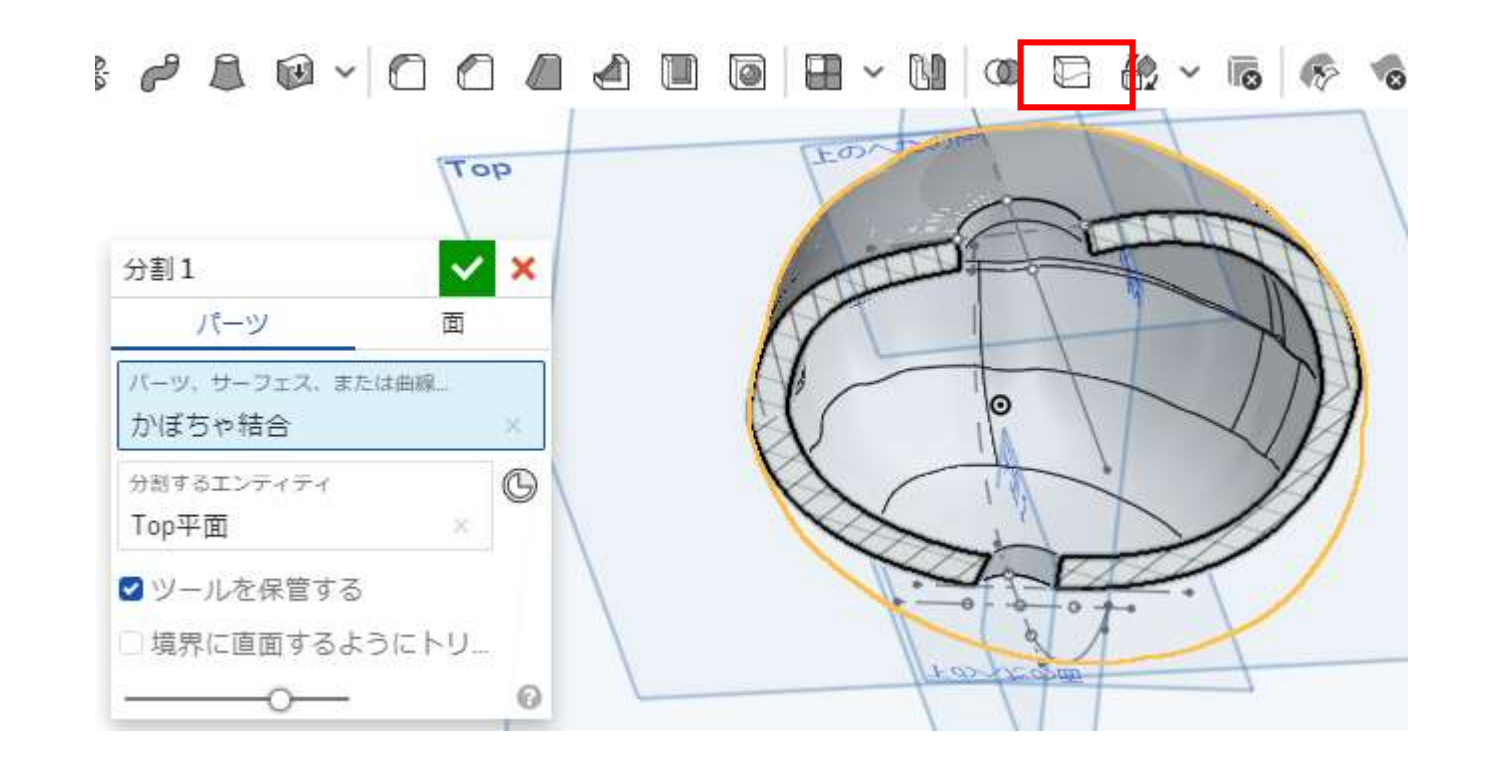

かぼちゃ輪郭を作ります22

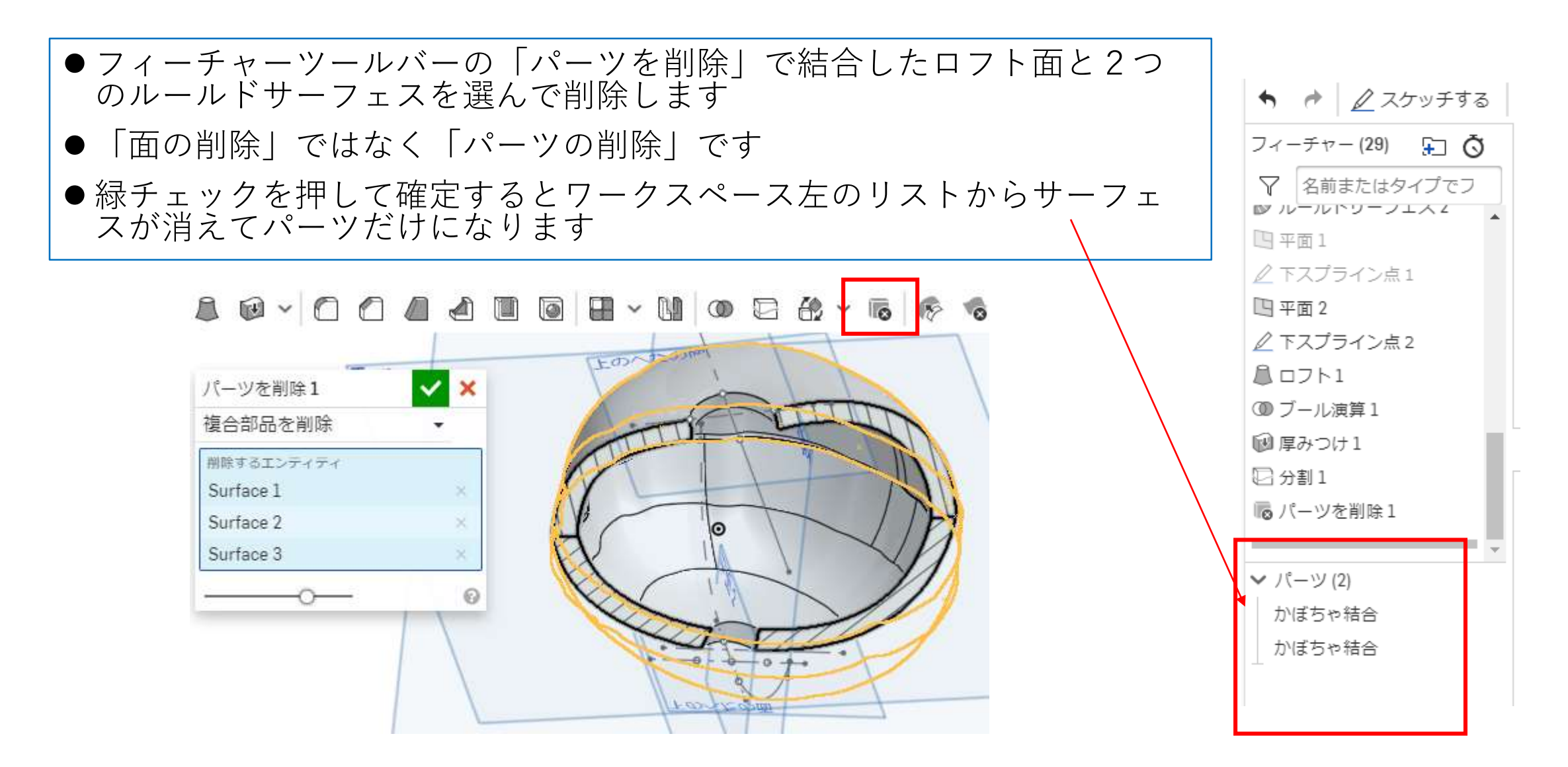

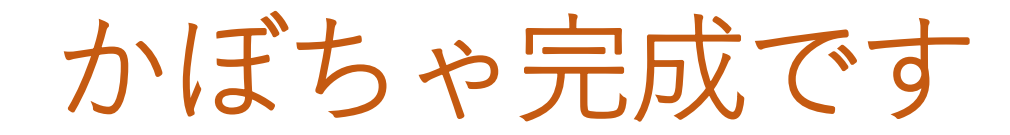

完成したかぼちゃモデルです

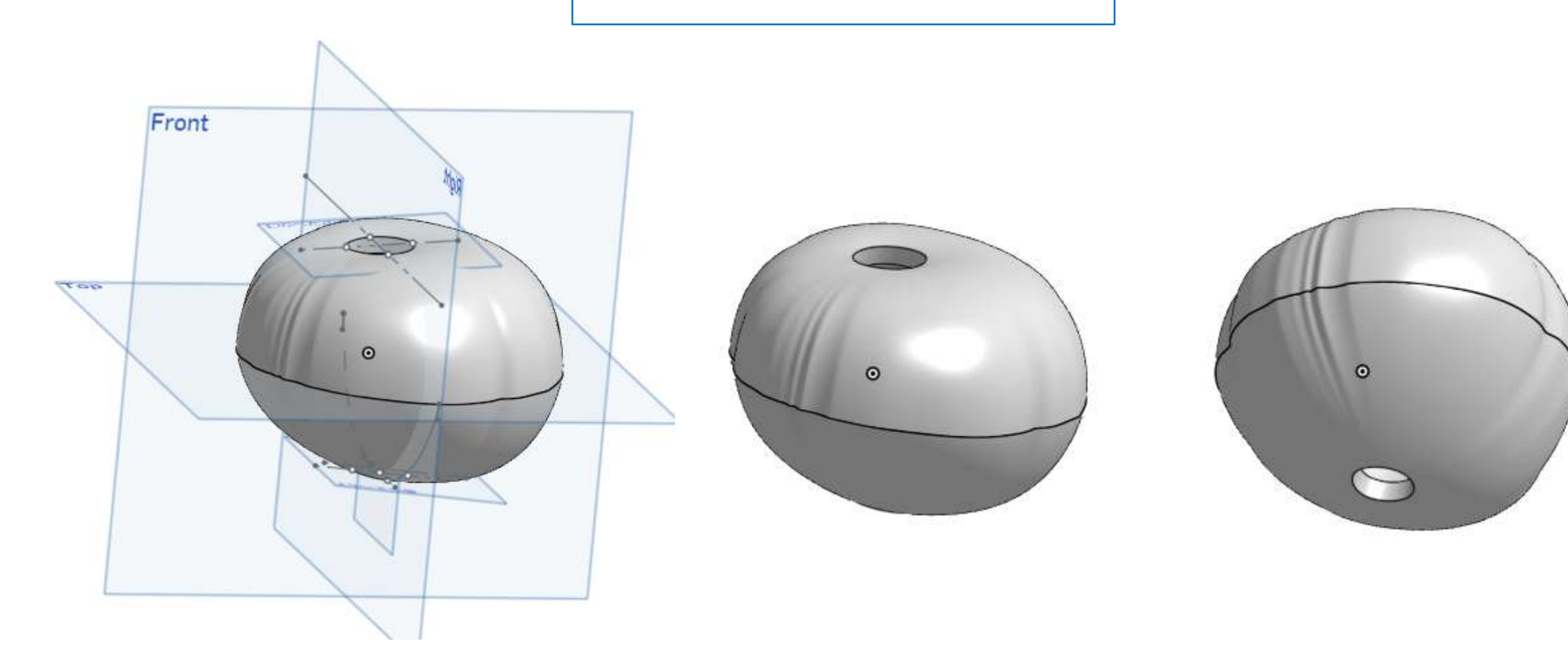